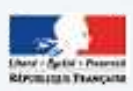

Région académique HAUTS-DE-FRANCE

académie

# num@lille hg À DISTANCE ET EN PRÉSENCE

LE NUMÉRIQUE POUR LA CONTINUITÉ

Une publication proposée par le num@lil G ROUPE NUMÉRIQUE HISTOIRE-GÉOGRAPHIE SEPTEMBRE 2020

Chères collègues, chers collègues,

ÉDITO

Numalille est le bulletin d'information de l'académie de Lille consacré au numérique en histoire-géographie. Il est rédigé par le groupe académique numérique rassemblant onze professeurs d'histoire-géographie.

Tout comme en 2018 et en 2019, nous souhaitons accompagner cette rentrée scolaire en diffusant un nouveau numéro de numalille hg, le huitième.

Mais contrairement aux années précédentes, ce numéro n'est pas consacré aux outils professionnels « classiques » de l'enseignant d'histoire-géographie (vous pourrez retrouver ces derniers dans les numéros 3 et 6). Au vu du contexte de crise sanitaire qui questionne fortement les liens entre l'Ecole et le numérique, nous avons préféré vous proposer un numéro spécial consacré au numérique pour la continuité pédagogique.

Que les membres de l'équipe soient vivement remerciés pour leurs récits d'expérience et leurs propositions d'outils et de ressources. C'est autant de réflexions et de pistes concrètes qui pourraient s'avérer particulièrement utiles si la situation sanitaire continuait à se détériorer…

Nous vous souhaitons une très bonne année scolaire. Bonne lecture !

Stéphane Henry IA-IPR histoire-géographie en charge du numérique

### hq num

P 4

P 3

 $\overline{\mathbf{S}}$ 

P 14

SOM-

WHE

- Quelques principes généraux
	- Mettre au travail les élèves en distanciel :
		- un outil e-learning : Tactiléo.
		- proposer des formulaires PDF.
		- réaliser des storymaps.
		- développer les compétences numériques des élèves.
- Produire/proposer des vidéos aux élèves :
	- un nouvel outil : Prezi vidéo.
	- quelques ressources à connaître.
- De nouvelles approches ludiques :  $P \parallel \parallel$ 
	- proposer des jeux sérieux.
	- aménager une salle de classe "virtuelle".
	- discuter avec un bot ?
	- Travailler l'oral (même à distance !) :
		- proposition mobilisant Vocaroo.
		- proposition utilisant les ressources du CNED.
		- les TraAM 2020.

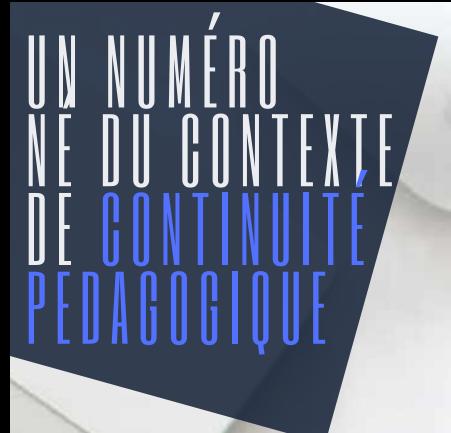

L'année 2020 a mis à rude épreuve la capacité d'adaptation et d'innovation des enseignants. En seulement quelques jours, et par la nécessité du confinement généralisé de la population, il a fallu s'organiser tant bien que mal pour continuer à garder un contact avec les élèves, et, avec difficulté, continuer à travailler, sans connaître la durée totale de cette période inédite. Ce numéro se propose, sans caractère exhaustif et modestement, de tirer quelques enseignements de cette situation vécue.

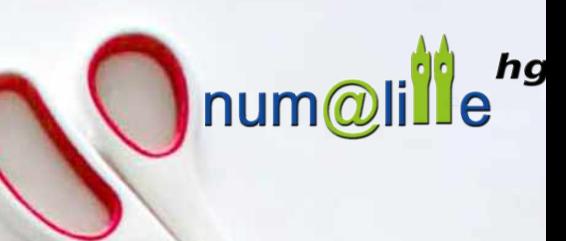

 $94e$ 

ENT

de communication

anticiper des difficultés r des difficultés

 $90e$ 

chaque

**Ma to-do list numérique !** (des septembre !)

connaisse <sup>chaq</sup>ue<br>NT <sup>naisse ses identifiants<br><sup>chaque</sup></sup>

habitué à utiliser des outils<br>e communication <sup>élèv</sup>e<br>iper des dés outils<br>ler des

élève

soit

0<br>Ս

Il est difficile de dresser un bilan objectif de la continuité pédagogique. Gardons à l'esprit que cette modalité de travail s'est imposée dans la nécessité et que, face au caractère inédit, les professeurs ont dû improviser, apprendre les rudiments d'outils qui ne leur étaient pas familiers et passer du temps à concevoir (un aspect parfois chronophage) des supports adaptés à un usage distanciel.

Cette modalité de travail, aux mois de mars et avril 2020, a pu paraître frustrante : l'inégalité d'équipement matériel des élèves, la grande hétérogénéité de ceux-ci face à l'autonomie ont été perçues comme des difficultés majeures dans la mise en oeuvre de dispositifs éducatifs en distanciel.

Une autre grande difficulté a été de maintenir chez les élèves un investissement suffisant à l'accomplissement des travaux proposés. Les enseignants ont souvent observé une lassitude, un lien qui se distend avec le temps. Il nous appartient sans doute de veiller à diversifier les approches, les démarches proposées : il est important de mesurer la difficulté d'amener les élèves vers le travail scolaire quand les sources de distraction domestique restent à portée ! Quelques artifices sont sans doute utilisables : lancer des défis à la classe, présenter les activités sous la forme de jeux, voire proposer des jeux sérieux, proposer des quiz pour permettre un auto-positionnement dans les apprentissages, mobiliser la capacité de création/créativité des élèves dans certains travaux... voire mobiliser leur imagination et leur sens de l'initiative !

Dans les pages suivantes de ce numéro, les professeurs du groupe numérique hg exposent des solutions testées et transférables. Il ne s'agit en aucun cas de solutions idéales, mais le récit d'expériences qui ont donné le sentiment à leurs auteurs d'améliorer (un peu) les modalités de cet enseignement si particulier.

Dans une première partie du numéro, les collègues du groupe numérique présentent quelques exemples de modalités de travail impliquant le numérique avec des outils facilitant le décloisonnement : Tactiléo (issu de la BRNE), un outil permettant de concevoir des parcours d'apprentissage ; Storymaps, un outil permettant de concevoir des parcours narratifs en histoire comme en géographie ; Dimitri Saputa explique son usage des supports PDF pour récupérer des questionnaires complétés par ses élèves...

Pour pallier l'absence du professeur, de son récit, de sa démarche, structurants nécessaires des apprentissages, l'enseignement hybride ou distanciel peut naturellement s'appuyer sur des ressources vidéos, des petites capsules de contenu disciplinaire. A ce sujet, les professeurs, déjà engagés dans les démarches de "classes inversées" bénéficient d'une expertise qui peut être utile au sein des équipes. Pour aborder cette question, dans une deuxième partie, Numalille évoque des outils et ressources pour fabriquer et/ou proposer des ressources visuelles. Manuel Péro explique, notamment, l'intérêt que présente selon lui un nouvel outil, développé par Prezi.

- L'enseignement hybride ou distanciel desserre le lien que le professeur a habituellement avec ses classes. Ce lien qui facilite la mise au travail au prisme de rituels installés en classe. Dans une troisième partie, les collègues évoquent diverses solutions pour ajouter des ressorts ludiques au travail distanciel. Il ne s'agit pas d'une "gadgetisation" de l'enseignement, mais bien des façons concrètes de soutenir l'intérêt, d'entretenir la motivation des élèves dans l'accomplissement des travaux demandés. Sébastien Lambert présente, notamment, un outil pour "dialoguer avec un bot"
- La dernière partie du numéro interroge l'exercice de certaines compétences en distanciel. En l'occurence, la pratique de l'oral. Empruntant aux techniques de plan de travail (pour étayer le travail de l'élève) et sollicitant des outils RGPD (Vocaroo, classe virtuelle du CNED), Delphine Chiocci explique la démarche entreprise conjointement avec deux autres collègues lors du confinement pour obtenir de ses élèves l'investissement nécessaire à la réalisation de travaux impliquant l'oral.
- certains outils ! Le pari de ce numéro est ainsi de démontrer la pertinence de certains usages du numérique pour décloisonner le travail scolaire. La période de continuité nous aura aussi permis de réfléchir aux modalités réalistes de mise au travail des élèves "hors de la classe", pour renouveler ce que l'on dénomme traditionnellement "travail à la maison" !

**Mettre les élèves au travail en distanciel.**

### **FOOUQ QUD<br>FUUUD DUIT**Pars TACTILEO [P](http://heg.discipline.ac-lille.fr/enseigner/ressources-usages-du-numerique/traam/les-traam-en-histoire-geographie-2019-2020)ar Sébastien Lambert

La période de continuité pédagogique a mis en lumière certains outils qui existaient pourtant depuis plusieurs années. Parmi ceux-ci, [Tactiléo](https://edu.tactileo.fr/GO) a été très fréquemment utilisé par des professeurs soucieux de bâtir leurs propres parcours d'enseignement en ligne.

#### UN OUTIL POUR LA CONTINUITE PEDAGOGIQUE OU L'ENSEIGNEMENT HYBRIDE

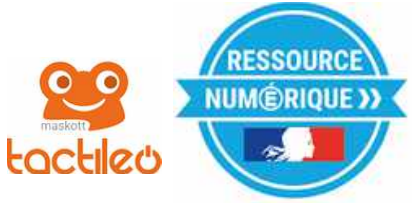

- Côté élève, l'application présente l'intérêt d'une grande simplicité d'utilisation. Munis d'une URL et d'un code spécifique de 4 caractères (peu de problèmes de connexion !), les élèves bénéficient d'un parcours pédagogique se présentant comme une succession de diapositives, où peuvent alterner des documents (audio, vidéos, images, textes), des exerciseurs de différents types (questions à choix multiples, textes à trous, jeux d'association, images à légender), voire même des propositions de traces écrites destinées au cahier !
- Côté professeur, l'application est également simple du point de vue de la conception des parcours. Le principe réside en l'ajout de diapositives "formatées" permettant de proposer un contenu varié, et une grande adaptation possible des cours en présentiel pour le distanciel. Le professeur obtient les résultats de ses élèves, classe par classe, centralisés sur un "tableau de bord". L'outil peut donc prouver son intérêt également dans des dispositifs hybrides, ou dans le cadre de la classe inversée.
- L'application est accessible sur PC. Pour une utilisation sur smartphone et tablette, le concepteur de parcours doit s'assurer de la visibilité des différents exercices sur ces supports appréciés des élèves. L'outil est gratuit, l'inscription se fait à l'aide du RNE de votre établissement.

Adresse "concepteur" : <https://edu.tactileo.fr/logon> Adresse pour les élèves : <https://edu.tactileo.fr/GO>

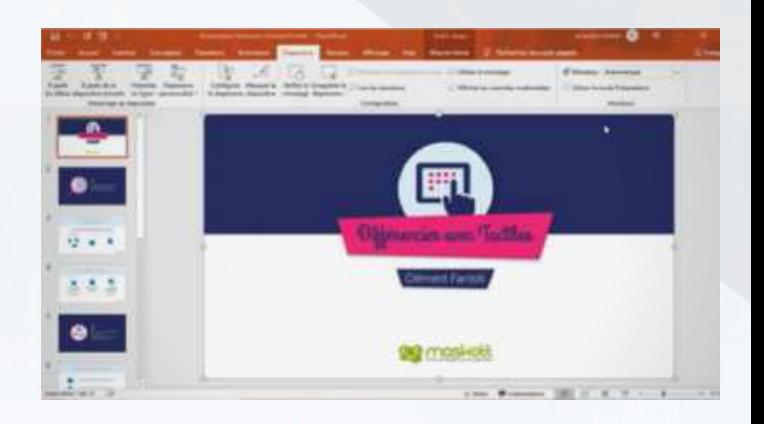

### WEBINAIRES EN LIGNE

Des tutoriels existent en ligne, pour faciliter la prise en main. La société Maskott, à l'origine de l'outil, organise également des webinaires, à l'instar de celui que l'on retrouve sur leur chaîne youtube et consacré à la différenciation pédagogique avec [Tactiléo](https://edu.tactileo.fr/GO) :

https://www.youtube.com/watch?v=RsD5y24t0xg

En histoire-géographie, des professeurs de l'académie mutualisent leurs [parcours](http://heg.discipline.ac-lille.fr/accueil-continuite-pedagogique) Tactiléo. Proposant ces modules d'e-learning autocorrectifs, ces collègues mettent ainsi à disposition des parcours "clés en main". Ces professeurs se coordonnent sur un fil privé twitter, afin de proposer des contenus de qualité et diversifiés !

#### Tactiléo et les [rétro-actions](https://www.ac-amiens.fr/2309-utiliser-les-feedbacks-dans-un-processus-d-apprentissage.html) :

Un article de l'académie d'Amiens revient sur les divers types de feedbacks qu'il est possible de mettre en place avec Tactiléo.

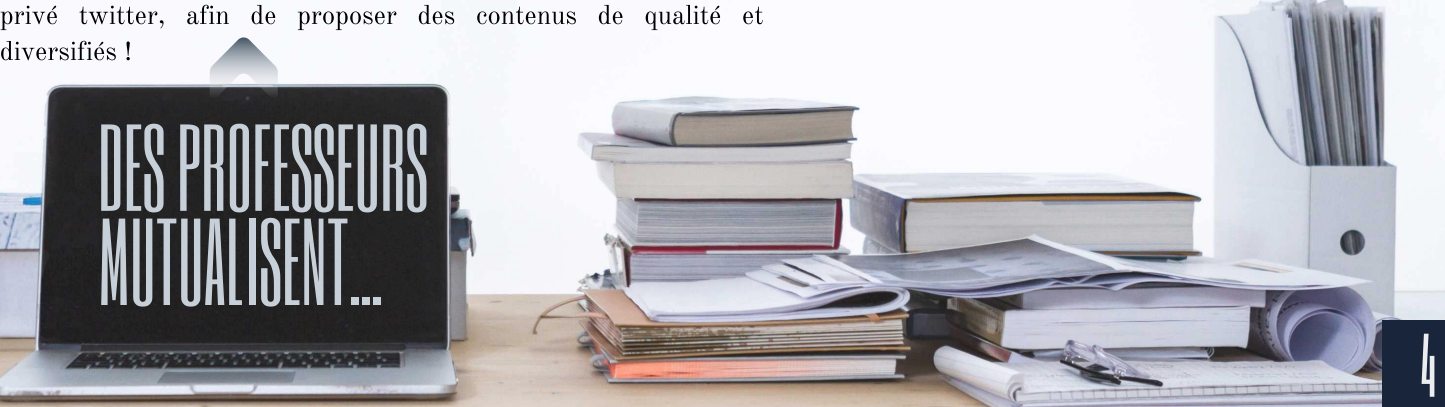

#### **Mettre les élèves au travail en distanciel.**

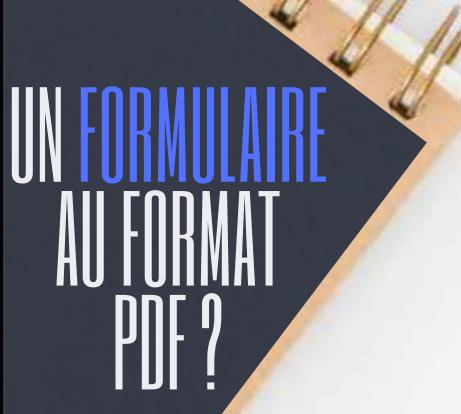

#### [Pa](http://heg.discipline.ac-lille.fr/enseigner/ressources-usages-du-numerique/traam/les-traam-en-histoire-geographie-2019-2020)r Dimitri Saputa

plusieurs avantages pour un travail en présentiel en salle pupitre ou un travail en distanciel à la maison. Pratique, dynamique et interactif, il peut favoriser la motivation, l'attention et la compréhension de l'élève.

Un formulaire PDF est un support de travail offrant

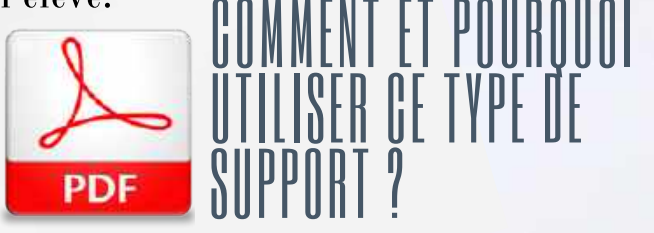

Une proposition de démarche avec outils associés...

Le formulaire à remplir est facile à créer avec le logiciel de traitement de texte gratuit open office 4 et facile à visualiser avec le logiciel Adobe Reader DC.

De plus, vous pouvez choisir de l'envoyer en pièce jointe (ex : messagerie ENT) ou de l'héberger en ligne (ex : espaces de stockage Tactiléo).

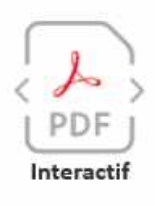

PDF

Pratique

Le formulaire permet une navigation simplifiée grâce aux hyperliens internes (renvois à différents endroits du formulaire). L'utilisation des champs à compléter et des cases à cocher le rend facile à remplir et pratique à corriger. Précisons qu'il est indispensable d'ouvrir le PDF avec Adobe Reader DC (version PC ou mobile) pour pouvoir enregistrer les réponses saisies.

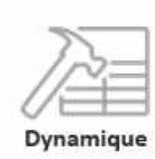

Par le biais des hyperliens externes (renvois vers des pages internet), le formulaire PDF devient un support interactif permettant d'utiliser une grande variété de documents numériques. En effet, en plaçant votre lien sur une capture d'écran d'une vidéo Youtube, d'une œuvre d'art haute définition, d'un site internet, d'un Genial.ly, d'un Prezi, ou de toute autre document en ligne, vous intégrez directement le document interactif dans votre formulaire.

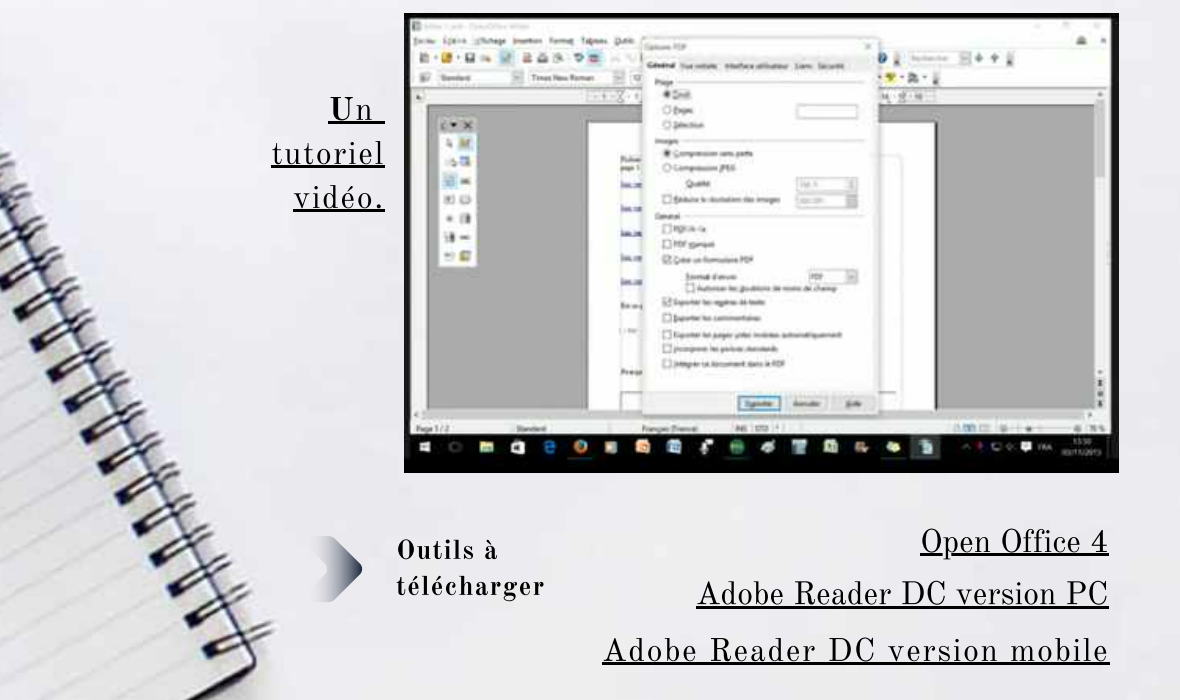

Adobe Reader DC [version](https://www.youtube.com/embed/6V1YmVRfrLo) mobile

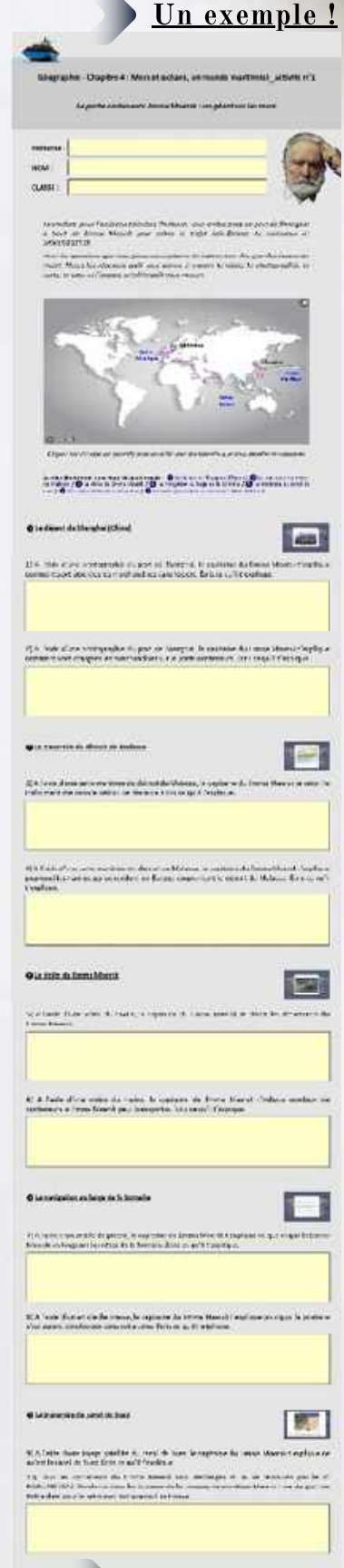

[lien.](https://taceduuserstorage.blob.core.windows.net/0622791x/dimitri.saputa/public/4e/4-Geo-Chap4/4-geo-chap4-activite1_formulaire.pdf?sv=2018-03-28&sr=c&sig=RiteKKpNbFq61%2B9ZAJOnYfobU6q%2BwgYLRzbSwx1A3E8%3D&se=2020-08-23T12:41:20Z&sp=r)

 $\mathbf i$ 

#### **Mettre les élèves au travail en distanciel.**

## PROPOSER UNE STORYMAP?

[P](http://heg.discipline.ac-lille.fr/enseigner/ressources-usages-du-numerique/traam/les-traam-en-histoire-geographie-2019-2020)ar Manuel Péro

Initialement réalisée en classe, cette proposition de travail a été adaptée pour être effectuée à la maison, par les élèves !

## SUIVRE DES PARCOURS DE VIE : STORYMAPJS

Dans les programmes d'histoire-géographie en collège ou en lycée, nous rencontrons des parcours de vie (le poilu de la Première Guerre mondiale, le résistant de la Seconde ; le touriste ou le migrant international en géographie), avec parfois des difficultés à rendre ces itinéraires concrets aux yeux des élèves.

[StorymapJS](https://storymap.knightlab.com/) – qui nécessite un compte Google – offre la possibilité de pallier cette situation. Ce site, entièrement gratuit et aisé d'utilisation, permet de créer des itinéraires dynamiques et de prendre la pleine mesure des témoignages rencontrés, relatant ainsi les voyages et périples individuels de personnages d'intérêt...

Ci-dessous, un exemple de tutoriel "papier" proposé aux collégiens de 4ème. Dans le cadre de la continuité pédagogique, quelques élèves du collège Miriam Makeba de Lille ont produit des parcours interactifs basés sur des témoignages de migrants disponibles sur le portail : [http://iamamigrant.org](http://iamamigrant.org/)

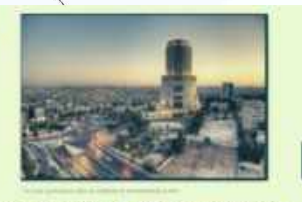

UNE NOUVELLE VIE EN JORDANIE

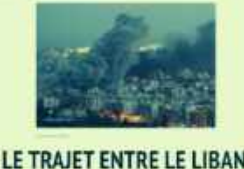

**ET LA FRANCE** 

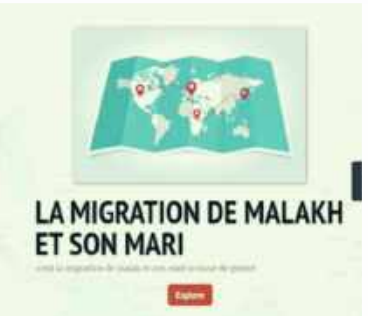

retrouvez une sélection de travaux sur le site du [professeur](https://toutanhistoire.wordpress.com/2020/04/01/storymapjs-de-migrants/) !

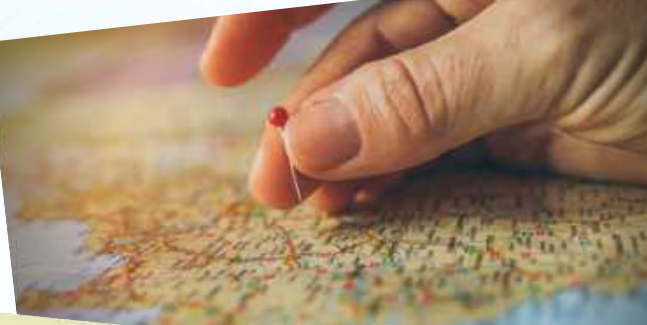

Retrace le parcours d'un migrant clandestin avec Storymaps Toutanhistoire te donne une nouvelle mission : retranscrire en binôme le parcours d'un migrant<br>clandestin sous la forme d'une carte interactive Pour cela, tu vas devoir suivre le parcours d'un migrant<br>n'hésite pas à demand clandestin sous la forme d'une carte interactive Pour cela, tu vas devoir suivre les parcours d'un migrant<br>n'hésite pas à demander l'aide de ton professeur.<br>1. Choisissez l'un des témoignages pour cela, tu vas devoir suivr

n'hêsite pas à demander l'aide de ton professeur. 1. Choisissez l'un des témoignages parmi cette sélection :

https://iamamigrant.org/fr/stories/niger/junior-0<br>https://iamamigrant.org/fr/stories/niger/junior-0

https://iamamigrant.org/fr/stories/united-states/jos%C3%A9-bustillo-1<br>https://iamamigrant.org/fr/stories/united-states/jos%C3%A9-bustillo-1 https://tamamigrant.org/fr/stories/germany/malakeh

- https://jamamigrant.org/fr/stories/germany/ahmad
	-
	- 2. Lisez le témoignage puis repérez les différents endroits.<br>1. Sur votre cahier, page de gauche, sons la fe-
		-
- 1. Sur votre cahier, page de gauche, sous la forme d'un nuage de mots inscrivez le lieu et autour les<br>2. Donnez ensuite un titre pour chaque nuage de mots<br>3. Donnez ensuite un titre pour chaque nuage de mots<br>chadez-trons s 2. Donnez ensuite un titre pour chaque nuage de mots<br>Rendez-vous ensuite un titre pour chaque nuage de mots 3. Rendez-vous ensuite sur https://storymap.knightlab.com et cliquez sur « Make a storymap » (connectez-<br>
1. En haut à gauche dans « Options », choisissez « Français » dans « 1.<br>
2. Donnez un dans « Map ». Cliquez sur « Tr

- 
- 
- 
- 
- The haut a gauche dans would volte compte Google personnel).<br>
The haut a gauche dans would volte compte Google personnel).<br>
Standard » dans work of Map ». Cliquez sur « Close ». C'est parti !<br>
2. Donnez un titre a votre S Standard » dans « Map ». Cliquez sur « Close ». C'est parti !<br>
2. Donnez un titre à votre Storymap, en-dessous ajoutez une phrase de résumé ou une citation du texte.<br>
3. Cliquez sur « + » à gauche – comme pour un diaporama 3. Cliquez sur « + » à gauche – comme pour un diaporama – pour ajouter une nouvelle diapositive.<br>
En haut de chaque diapositive, entrez le lieu trouvé dans le texte.<br>
1. Ajoutez ensuite le titre du premier mes nouvé dans l
- En haut de chaque diapositive, entrez le lieu trouvé dans le texte.<br>
1. Ajoutez ensuite le titre du premier nuage de mots<br>
2. Faites une phrase avec le mots
- 1. Ajoutez ensuite le titre du premier nuage de mots<br>2. Faites une phrase avec le nuage de mots<br>3. Ajoutez une impaire avec le nuage de mots
	-
	- 2. Faites une phrase avec le nuage de mots<br>3. Ajoutez une image avec le nuage de mots en-dessous.<br>4. Ajoutez une mage pouvant correspondre à 3. Ajoutez une phrase avec le nuage de mots en-dessous<br>4. Ajoutez une image pouvant correspondre à gauche.
		- -

4. Ajoutez une image pouvant correspondre à gauche.<br>
Une fois terminé, cliquez sur « Save » home : 5. Une fois terminé, cliquez sur « Save », bouton bleu à côté d'« prions ».

**6**<br>6

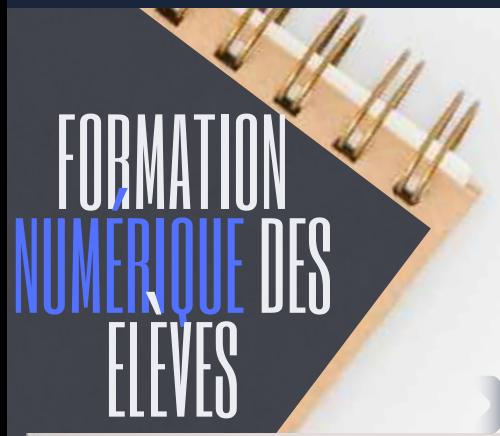

La période de continuité pédagogique s'est traduite par une montée en "compétences numériques" des enseignants. Mais qu'en est-il des élèves ? Serait-ce l'occasion d'organiser et d'approfondir la formation des élèves au numérique ?

### UNE OCCASION POUR ORGANISER UNE MONTÉE EN COMPÉTENCES ?

Un passeport numérique pour attester d'une maîtrise suffisante des outils ?

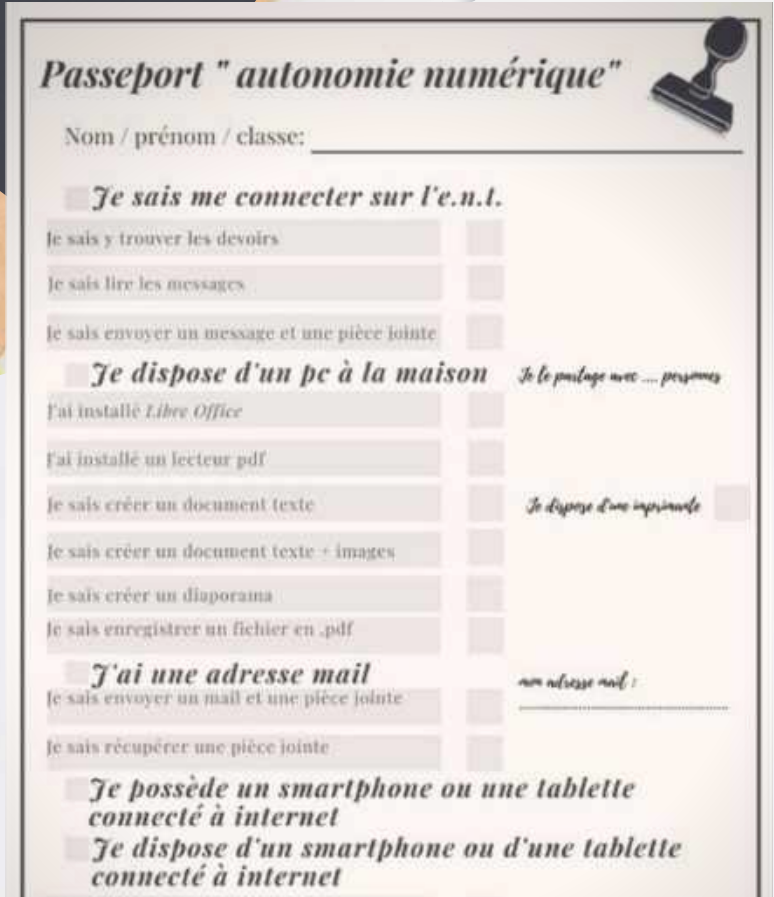

Fai installé collabora office Fai installé un lecteur de gr'orde. Fai Installé un lecteur pdf. le sais afficher un site internet en version ordinateur

Laurent Fillion, enseignant des "classes coopératives" du collège Vadez (Calais), a élaboré un document permettant aux élèves de se positionner sur leurs compétences numériques fondamentales, dans la perspective éventuelle de la mise en place d'un enseignement hybride. Cet outil devrait lui permettre de jauger la capacité des élèves à suivre les dispositifs prévus le cas échéant.

Ce document, réalisé avec l'outil infographique Canva, peut être une source d'inspiration pour les professeurs soucieux de préparer un éventuel enseignement hybride/distanciel, voire d'accentuer en temps normal l'usage des outils numériques pour décloisonner le travail scolaire.

### QUELQUES POINTS D'APPUI.

Dès les premières semaines de l'année scolaire, il semble important de familiariser a minima les élèves avec :

-l'environnement numérique de travail de l'établissement -la messagerie de l'ENT (notamment, avec l'envoi de pièces jointes)

-l'usage d'un éditeur de texte collaboratif (pad)

-l'usage éventuel d'un enregistreur vocal (Audacity, Vocaroo...)

En organisant des séquences de travail mobilisant les outils de communication numérique, un professeur participe à la formation de l'élève, en lien avec le CRCN, le cadre de référence des [compétences](https://eduscol.education.fr/cid124797/cadre-reference-des-competences-numeriques.html) numériques.

7

ENTRAINER AU PIX

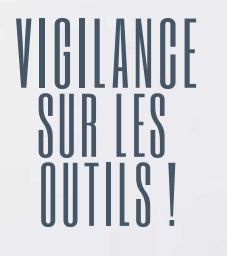

Depuis mai 2018, le RGPD ou règlement général sur la protection des données s'applique. Son respect concerne aussi les missions de l'Education nationale. A ce titre, une vigilance particulière doit être soulignée à propos du choix des outils pour mettre en place un enseignement hybride ou distanciel. La CNIL invite, pour ne pas engager sa responsabilité, à mobiliser en priorité "le bouquet d'outils sécurisés" (manuels numériques éditeurs, ENT, plateformes du CNED, outils RGPD compatibles...). Parmi les outils privés, il conviendrait également de privilégier ceux qui hébergent les données dans le territoire de l'Union Européenne (c'est le cas des outils Framasoft, Vocaroo, Learning apps...). En cas d'utilisation d'un service obligeant à une inscription, il est très vivement conseillé d'obtenir l'accord des tuteurs légaux... Sources et autres [informations](https://www.educnum.fr/fr/outils-de-la-continuite-pedagogique-les-conseils-de-la-cnil) sur cette page en ligne !

WHOIS Search, Domain Name, Website, and IP Tools

Domain names or IP addresses...

est un [service](https://who.is/) qui permet de savoir le pays où est hébergé un site internet !

#### **Les usages de la vidéo en distanciel**

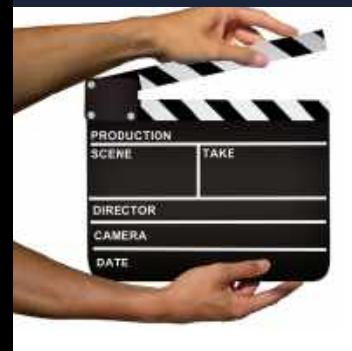

#### OUTILS, RESSOURCES ET ASTUCES POUR PRODUIRE SES VIDEOS

Nombre d'entre nous ont déjà croisé la route de Prezi et ses animations tournoyantes, destinées à rompre avec les sempiternels diaporamas ou au détour d'une formation. Cela jusqu'à ce que l'effet de nouveauté s'étiole. En 2020, Prezi a révolutionné son concept. Les animations sont plus sages, moins épileptiques et surtout, il nous propose de réaliser des capsules vidéo dont l'intérêt pédagogique est indéniable.

### UN NOUVEL OUTIL : PREZI VIDEO

#### La création de la présentation

La première étape consiste à cliquer sur « Créer une nouvelle vidéo ». Avant de se filmer, il s'avère nécessaire de créer son Prezi parmi la sélection « Prezi vidéo » proposée. Une interface est présente, avec à gauche le rendu et à droite la zone d'édition. Le premier cadre complété, cliquez sur « Ajouter un cadre » pour développer votre présentation, et ainsi de suite. Une fois que vous êtes satisfaits de votre présentation, il est temps s'enregistrer.

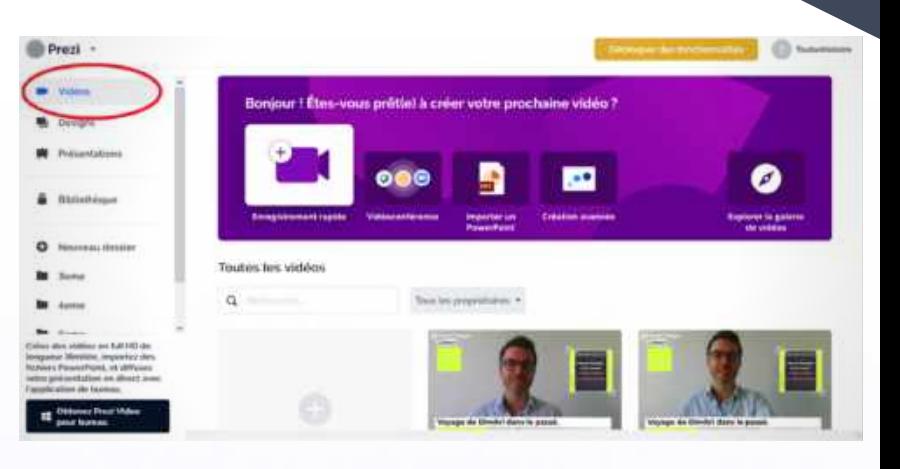

[Pa](http://heg.discipline.ac-lille.fr/enseigner/ressources-usages-du-numerique/traam/les-traam-en-histoire-geographie-2019-2020)r

PRODUIRE D

**VIDÉOS** Pa

Manuel

Péro

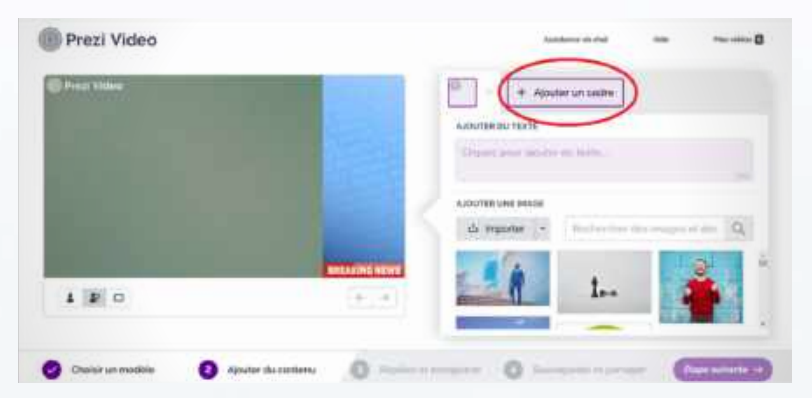

#### • Le partage

Prezi Video

Notre capsule vidéo est terminée ; nous pouvons désormais la partager avec nos élèves par un lien Internet. Les règles de confidentialité peuvent rendre notre production publique et réutilisable par autrui ou au contraire non listée. Pour la voir, le lien Internet est indispensable.

#### L'enregistrement vidéo

Cette partie est sûrement la plus laborieuse. Il est recommandé de s'entraîner face caméra avant de lancer l'enregistrement.

Tout comme lors d'un cours en présentiel, le Prezi est présent pour appuyer notre propos, dès lors, son avancée dépend de nos clics. Le défilement n'est pas automatique. Par ailleurs, il est préférable d'utiliser les touches du clavier plutôt que la souris pour éviter de parasiter l'enregistrement audio.

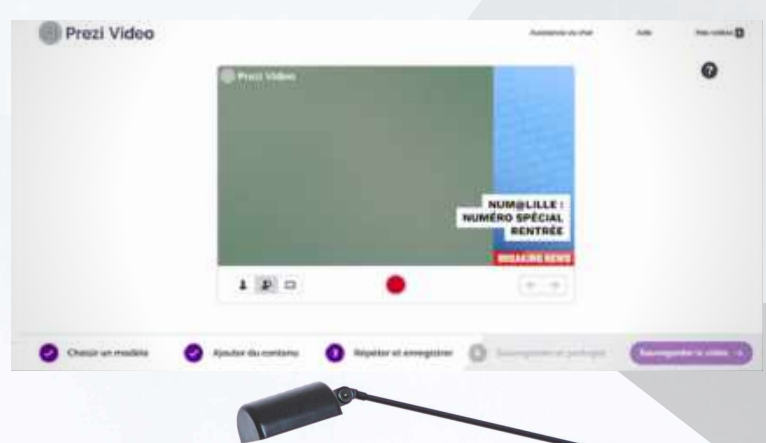

Un programme « Prezi vidéo » peut être téléchargé et installé sur Windows. L'avantage est certain, l'enregistrement est plus fluide et il offre la possibilité d'enregistrer notre capsule vidéo sur ordinateur. Attention, l'installation de Chrome est indispensable si vous souhaitez utiliser un navigateur pour la conception.

**OAVOIR...**<br>OAVOIR...

8

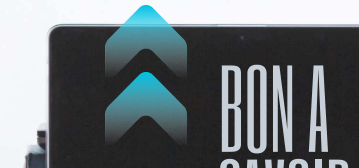

### CRÉERUNECAPSULE VIDÉOENFILMANT SONÉCRAN

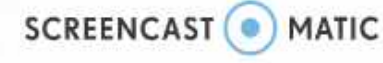

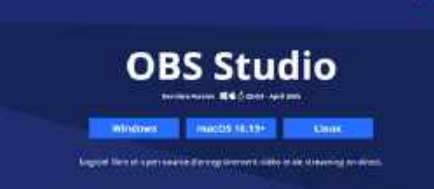

Screencast-O-matic est un outil simple [d'emploi](https://screencast-o-matic.com/) et gratuit, permettant de filmer son écran, sur lequel on peut, par exemple, faire défiler un diaporama qu'on agrémente d'une voix off. Cette démarche est d'ailleurs réalisable également avec l'outil powerpoint !

### OUTIL PLUS EXPERT : O.B.S. Pour les professeurs ayant une maîtrise plus experte du numérique...<br>OUTIL PLUS EXPERT : O.B.S. Pour les professeurs ayant une maîtrise plus experte du numérique...

Ce logiciel, à installer préalablement sur son ordinateur (url de téléchargement : <https://obsproject.com/fr/>) permet de filmer son écran, les manipulations accomplies, voire d'y ajouter sa voix et son image.

Cette vidéo d'Hervé Brunet, disponible sur sa chaine Youtube, revient sur les principales fonctionnalités de l'outil :

<https://www.youtube.com/watch?v=DkPCIiM6c38>

#### Vidéos et capsules pour proposer des compléments de cours aux élèves.

Toujours pertinents, les cours Lumni sont recensés sur le portail [Eduscol](https://eduscol.education.fr/cid152987/les-cours-lumni-college.html#lien2) !

Des vidéos ont également été produites en académie, en lien avec la chaine régionale Wéo. A retrouver, avec des compléments didactiques, sur le site académique [d'histoire-géographie](http://heg.discipline.ac-lille.fr/se-former/numerique/videos-continuite-pedagogique) !

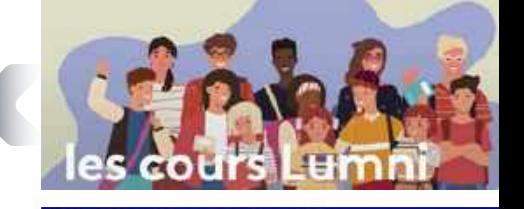

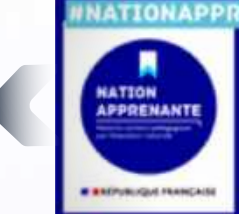

L'académie se mobilise avec la chaîne Wéo pour proposer des cours à la maison

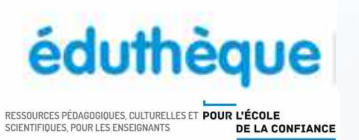

VIDÉOS

PROPOSER DES<br>FROFOSER DES

# DES VIDÉOS DE QUALITÉ !

Sur le portail Eduthèque, de nombreuses vidéos intégrables facilement à vos cours.

Ce [portail](https://www.edutheque.fr/accueil.html) fédère de nombreuses ressources éducatives, dont des vidéos, issues de nombreux partenaires (AFP, INA, Louvre, Lumni...).

# ET ACCESSIBLES AUX ÉLÈVES !

L'inscription au service Eduthèque présente un intérêt particulier : permettre à vos élèves d'accéder à certaines ressources du site.

Pour cela, il suffit de se rendre dans la "rubrique" mon compte, et de se créer un compte (un identifiant et un mot de passe identiques pour tous vos élèves !).

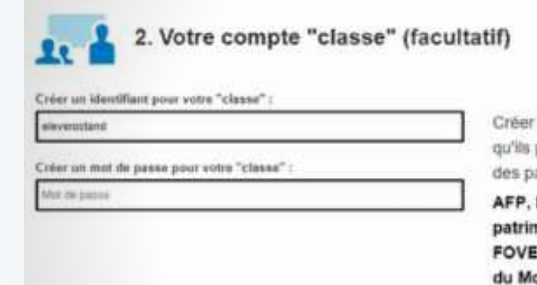

un compte "classe" pour vos élèves afin puissent accèder directement aux ressources artenaires Éduthéque sulvants

BBC, BRGM, Cité de l'architecture & du noine, CNES, Deutsche Welle, ERSILIA, EA, IGN édugéo, Ina GRM, Inserm, Institut onde Arabe, Le Louvre, Lumni Enseignement, Philharmonie de Paris, RetroNews-BnF, Rmn-GP - Panorama de l'Art, Rmn-GP / MCC - L'Histoire par l'image, RTVE, Théâtre en acte.

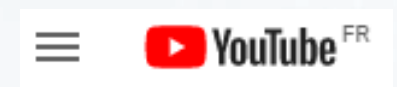

#### Bon à savoir...

Le blog ["outilstice"](https://outilstice.com/2020/09/5-outils-pour-regarder-et-partager-des-videos-youtube-sans-pubs-et-sans-distractions/) propose cinq outils pour dépolluer Youtube de ses publicités et suggestions de visionnage.

#### Des collègues animent des chaines "youtube" utiles à tous pour dénicher des capsules vidéos !

- Les capsules de [Frédéric](https://www.youtube.com/c/HgSempai/videos) Sauzeau présentent notamment des points méthodologiques (cartographie, conseils pour le développement construit etc.).
- Les [tutoriels](https://www.youtube.com/channel/UC8pCnomr8VIuW8x6wHXsYxA/videos) de Johan Nallet. Pour le professeur, des dizaines de tutoriels très bien réalisés présentent l'usage de nouveaux outils numériques.
- 9<br>V

#### **De nouvelles pratiques ludiques ?**

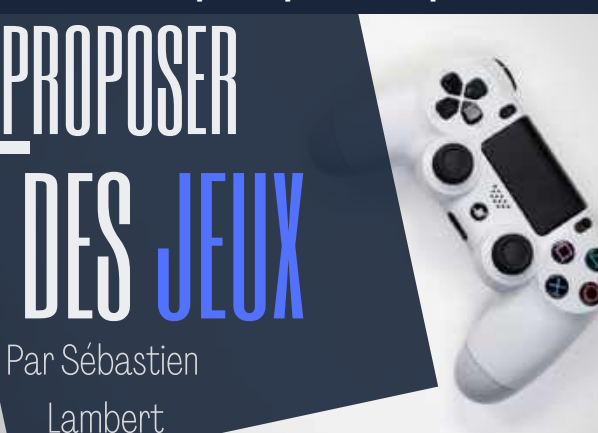

#### Avant le jeu.

- Tester soi-même pour anticiper des difficultés, voire des questions futures des élèves...
- Donner une estimation du temps nécessaire, pour que l'élève s'organise dans le déroulement du jeu.
- Inviter l'élève à se faire aider, voire à faire le jeu en famille (si c'est possible !).

La période de continuité pédagogique a été propice à l'intégration pédagogique de jeux sérieux. En effet, en adoptant quelques règles d'usages, ceux-ci sont particulièrement adaptés pour susciter l'intérêt, pour varier les approches. Ils sont de véritables leviers pour dispenser un enseignement attractif et motivant. Les élèves apprécient souvent de faire ces jeux plusieurs fois.

### RAPPEL DE QUELQUES PRINCIPES POUR UN USAGE DISTANCIEL OU HYBRIDE...

#### Après le jeu.

- Mettre à distance l'expérience ludique en demandant aux élèves de faire un retour sur leur ressenti, leur expérience du jeu.
- Débriefer. Verbaliser auprès des élèves les atouts éducatifs du jeu par rapport à une question du programme. Certains éprouveront la nécessité de le refaire.
- Prolonger l'expérience du jeu par un petit QCM, par la construction d'un récit etc. Bref, intégrer le jeu dans une dimension d'apprentissage.

Depuis quelques années, des professeurs de l'académie ont produit un panel d'escape games en histoire géographie. Petite revue des jeux existants et disponibles sur le site [disciplinaire](http://heg.discipline.ac-lille.fr/se-former/numerique/copy_of_jouer-pour-apprendre/des-jeux-pour-la-continuite-pedagogique) :

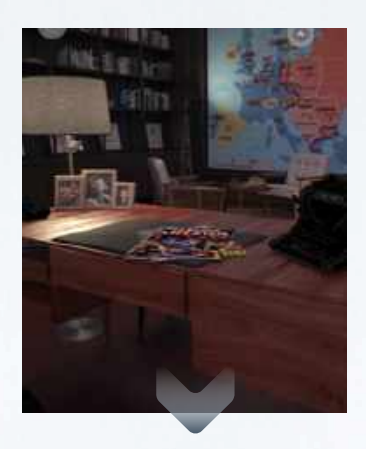

- Grèce des cités : "Procès à Athènes" (jeu "dont vous êtes le héros" un collectif de profs)
- Les débuts du judaïsme. Un escape game de Frank Gilson
- La Première Guerre mondiale : "La malle retrouvée" (Dimitri Saputa)
- La Seconde Guerre mondiale : "Résistance" (Dimitri Saputa)
- La Guerre froide : "Berlin, 1989" (un jeu "dont vous êtes le héros" un collectif de profs)
- La Guerre froide : "1991, le bureau des agents secrets" (Groupe numérique hg)
- Le monde après 1991 : "Le rapport de Toutanhistoire" (Manuel Péro)
- Géographie Les Etats-Unis d'Amérique : "Tu as été téléporté" (Manuel Péro)
- La construction européenne : "Dans le bureau de W. [Hallstein"](http://heg.discipline.ac-lille.fr/se-former/numerique/copy_of_jouer-pour-apprendre/jeux-devasion-1/un-escape-sur-la-contexte-europeenne-dans-le-contexte-de-la-guerre-froide) (Virginie Delobel / Virginie Delbaere). Dernier publié en date, cet escape game plonge les élèves de 3ème dans le contexte de la construction européenne au temps de la Guerre froide.

### DES RESSOURCES EN LIGNE

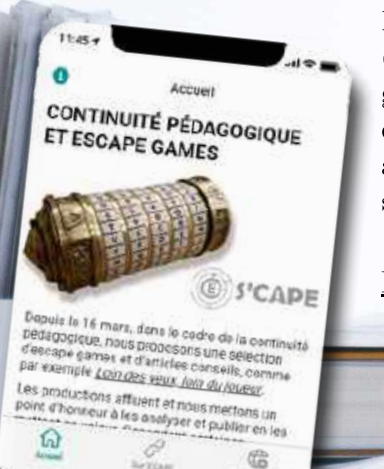

Les concepteurs du site [scape.enepe](http://scape.enepe.fr/) (un portail consacré aux "escape games") ont, durant la période de confinement, mis au point une application recensant une grande sélection de jeux pédagogiques !

<https://eg-continuite.glideapp.io/>

Caroline Jouneau-Sion, membre du groupe des histwinautes (auteurs de "jeux dont vous êtes le [héros](https://tribu.phm.education.gouv.fr/portal/share/6Le4xT) !" grâce à l'outil [Twine\)](http://twinery.org/) a élaboré une application glide apps expliquant la démarche de conception en équipe de ce type de jeux. Celle-ci a été présentée lors d'un atelier Explorcamp du dernier Ludovia ! Lien vers [l'application.](https://histwinautes.glideapp.io/)

1 0

**De nouvelles pratiques ludiques ?**

# UNE SALLE VIRTUELLE ?

#### [Pa](http://heg.discipline.ac-lille.fr/enseigner/ressources-usages-du-numerique/traam/les-traam-en-histoire-geographie-2019-2020)r Manuel Péro

Il n'est plus à démontrer que dans leurs apprentissages nos élèves ont besoin de repères, d'habitudes claires et assimilées. La situation connue lors du confinement et par prolongation pendant la « continuité pédagogique » a conforté ce constat.

Nous allons à nouveau vous présenter la plateforme [Genial.ly](https://genial.ly/) mais cette fois-ci autrement que lors de la conception d'un escape game (cf le bulletin numalille N°4).

Les multiples possibilités de Genial.ly favorisent la consolidation du lien de l'élève avec ses habitudes au sein de son établissement et a fortiori avec son enseignant.

Pour débuter, à partir d'une création vierge, ajoutez un fond représentant une salle de cours et exploitez toutes les possibilités offertes par le site. Libre à vous d'ajouter des éléments de décor (bibliothèque, table, tableaux…) que vous pourrez rendre cliquables et renvoyer vers une ressource ou un exercice. Pour cela, dans le menu de gauche, rendez vous dans « éléments interactifs » et sélectionnez « zone invisible ». Placez cette zone où vous le souhaitez et cliquez sur l'icône « curseur » qui apparaît. Vous pouvez choisir alors de créer un lien, une étiquette ou d'ouvrir une pop-up lors du clic.

Cette « zone invisible » multiplie les opportunités d'intégration de contenus, pensons en particulier aux vidéos.

En alliant Genial.ly aux habitudes des élèves, vous pouvez recréer une ambiance de salle de classe à distance et proposer différentes activités en intégrant entre autres des Tactiléo, des Prezi ou tout autre document utile...

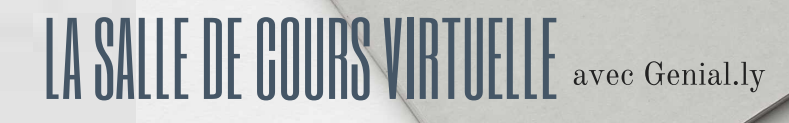

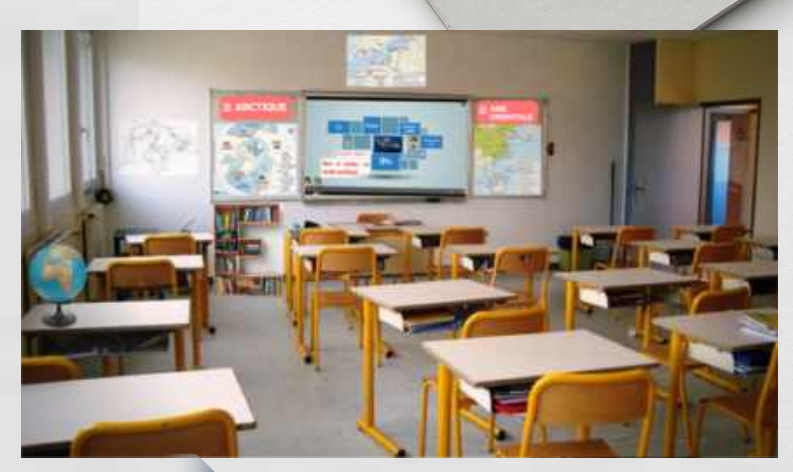

Tester un exemple : <https://view.genial.ly/5ea4652c8cfd990d7d814f5a>

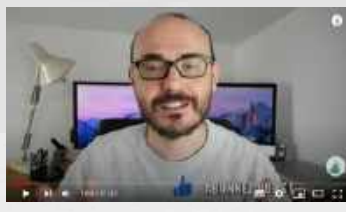

# LE PROFESSEUR ET SON AVATAR ;-)

Les échanges de conseils et partages ont été nombreux durant la période de continuité pédagogique. Des professeurs ont livré sur les réseaux sociaux leurs astuces ! Parmi ces enseignants, Nicolas Gaude (académie de Montpellier) a rencontré un grand succès avec sa proposition de création de salle virtuelle. Utilisant Google slide et l'application bitmoji, il explique facilement (et avec humour) comment mettre en scène son avatar dans le contexte d'une salle virtuelle : un repère ludique pour les élèves, préalable à une proposition de mise en activité...

Un tutoriel sur la chaine Youtube du collègue : <https://www.youtube.com/watch?v=pNXRFb9vlxY>

Un exemple en HG crée par Jauris Cichanski du groupe numérique hg

avec bitmoji.

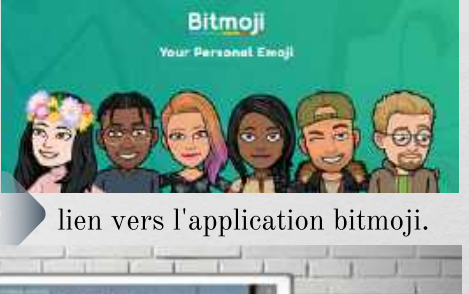

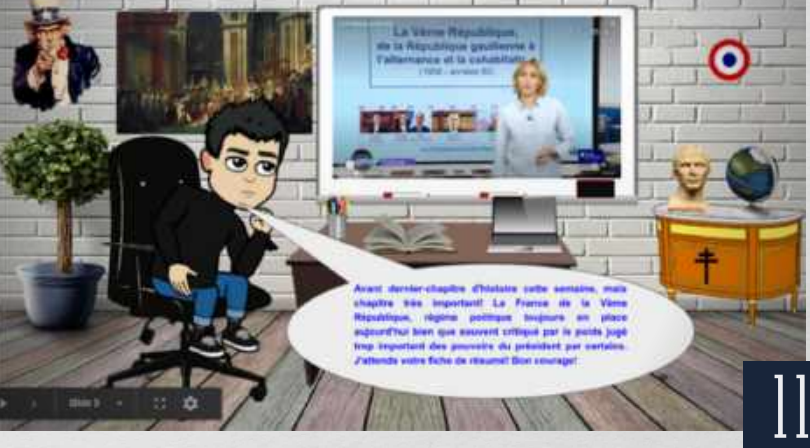

#### **De nouvelles pratiques ludiques ?**

Jamais aucun dispositif technique ne remplacera l'aide et la médiation d'un professeur. L'enseignement distanciel doit réussir, autant que possible, à pallier l'absence physique du professeur.

Peut-on ainsi envisager qu'un bot (robot) puisse accompagner les élèves dans la révision de points de méthode ? C'est le pari de cette proposition, née du constat de la difficulté d'accompagner les élèves à distance, dans des proposition, née du constat de la difficulté<br>d'accompagner les élèves à distance, dans des UN BOT POUR AIDER LES ELÈVES ?

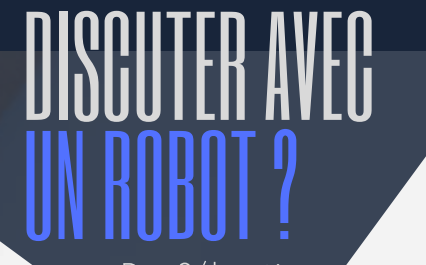

[Pa](http://heg.discipline.ac-lille.fr/enseigner/ressources-usages-du-numerique/traam/les-traam-en-histoire-geographie-2019-2020)r Sébastien Lambert

Point méthode : se repérer dans l'espace

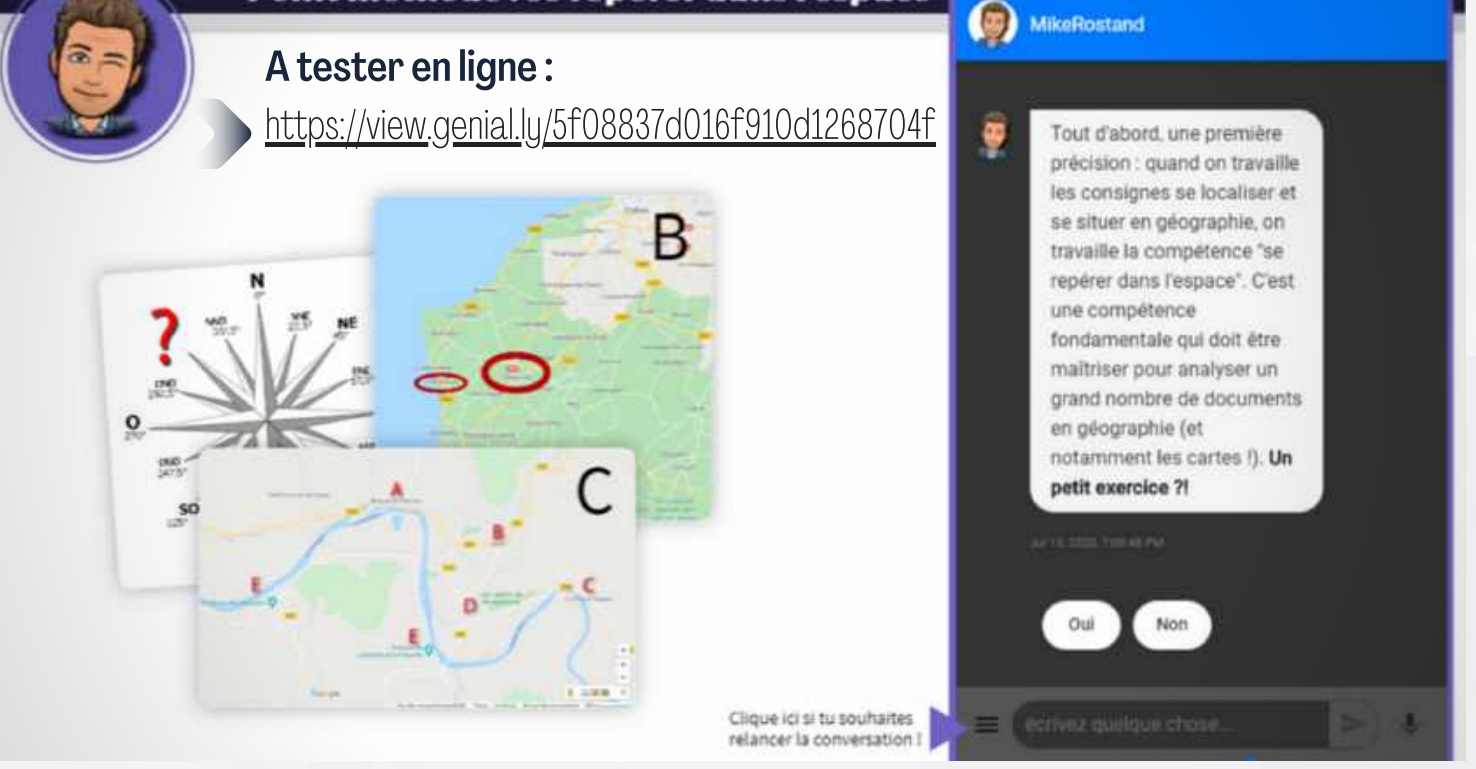

#### La démarche...

La réalisation d'un tel projet s'appuie sur l'utilisation d'un agent conversationnel. Dans l'exemple présenté ici, c'est l'outil [snatchbot.me](https://snatchbot.me/) qui a permis la création de ce personnage posant des questions aux élèves sur la compétence de repérage spatial.

La démarche semble bien adaptée pour remédier à de petites lacunes méthodologiques. L'outil permet en outre d'établir des interactions riches et variées. Un élève peut refaire la conversation sans forcément obtenir les mêmes réponses de la part du robot. L'ensemble contribue à donner l'impression d'une vraie conversation (aidée de l'intelligence artificielle) prompte à susciter l'attrait et la motivation chez les élèves. La réalisation d'un personnage fictif peut être parachevée dans la fabrication d'un avatar avec [bitmoji,](https://www.bitmoji.com/) par exemple ! (voir page précédente).

#### Une inspiration...

Cette proposition s'inspire du travail de Grégory Michnik, IAN physique-chimie de l'académie de Lille. Notre collègue met à disposition des tutoriels très bien réalisés permettant de guider dans les premières manipulations du logiciel !

> le tutoriel ["Construire](https://www.youtube.com/watch?time_continue=581&v=AwQFJ7Xxohk&feature=emb_logo) un bot avec snatchbot". le tutoriel "Intégrer un bot dans [Genial.ly"](https://www.youtube.com/watch?v=DFEAnLic8cU&feature=emb_logo).

La réalisation... Soyons clairs d'emblée : se lancer dans la réalisation de ce type de robots n'est pas forcément d'une manipulation aisée ; il s'agit d'une utilisation experte du numérique, chronophage. Néanmoins l'utilisation de snatchbot ouvre des perspectives riches et pourra susciter des idées d'usages ! Sa conception reste stimulante pour les professeurs appréciant la conception de supports numériques adaptés à leurs besoins didactiques.

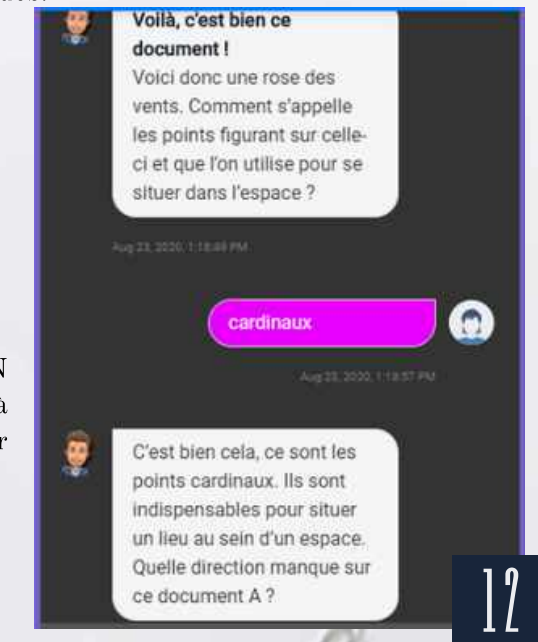

#### **Des compétences difficiles à travailler en distanciel ?**

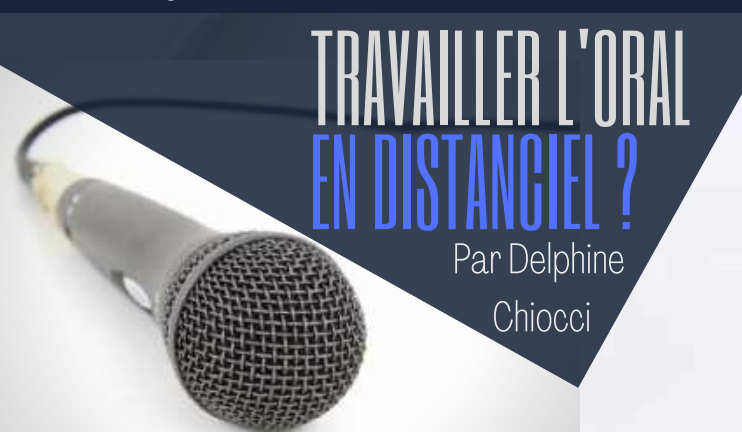

### En distanciel « asynchrone » : l'enregistreur vocal Vocaroo

Dans le cadre d'une séquence d'EMC, les élèves devaient présenter à l'oral les principes de la citoyenneté européenne en s'appuyant sur des recherches guidées. Pour éviter la redondance et les difficultés techniques d'une séance d'oraux similaires en classe virtuelle, le choix du rendu s'est porté sur un fichier enregistré. Le défi a donc consisté dans la recherche d'un moyen d'enregistrement facile d'accès et d'usage, compatible avec le cadre RGPD, et extérieur à l'ENT, inaccessible pour certains élèves ou inexistant dans certains collèges.

[Vocaroo](https://vocaroo.com/) est un outil qui permet d'enregistrer une piste de son de plusieurs minutes, sans création de compte obligatoire, puis de générer un lien qui peut être envoyé pour partager l'enregistrement ou le télécharger. C'est cet outil qui a été choisi pour cette séance d'EMC. Son utilisation très simple, compatible avec les smartphones, a permis de récolter un nombre assez encourageant de retours de la part des élèves. Les résultats obtenus étaient d'une bonne qualité : généralement assez longs plus que ce qu'ils n'auraient été dans un oral « régulier », les enregistrements étaient soignés, visiblement retravaillés plusieurs fois. Vocaroo donne en effet la possibilité de réécouter et réenregistrer au besoin la piste son avant de générer le lien : cela a permis aux élèves de réaliser une autocritique, de s'auto-évaluer et de corriger leur intonation, leur texte, etc. De nombreux élèves ont d'ailleurs relevé le défi de réaliser l'enregistrement en anglais. D'autres ont pu faire preuve d'originalité, en ajoutant une mise en scène faisant appel à un membre de leur famille pour réaliser une interview. La plupart ont apprécié la tâche, et ont dit s'être amusés à la réaliser.

Côté professeur, la récolte des productions devient très simple : les élèves envoient le lien par message ENT, par mail, ou le déposent sur un fichier collaboratif. L'évaluation est aisée, et le retour élève peut être réalisé à l'oral également, via le même outil, en remplacement d'un retour en classe virtuelle.

Pendant la période du confinement, la mise en pratique de certaines compétences telles que l'oral, la coopération et la collaboration, a souffert du travail à distance. Pourtant, il existe des outils parfois simples et faciles d'accès, qui permettent de travailler ces compétences à distance.

Partons à la découverte de deux d'entre eux, à travers un retour d'expérience en EMC et en géographie auprès d'élèves de Troisième.

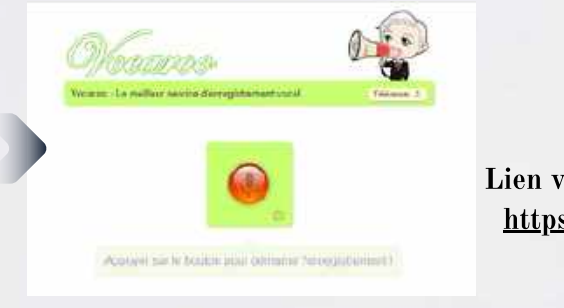

Lien vers l'application : <https://vocaroo.com/> Un outil RGPD !

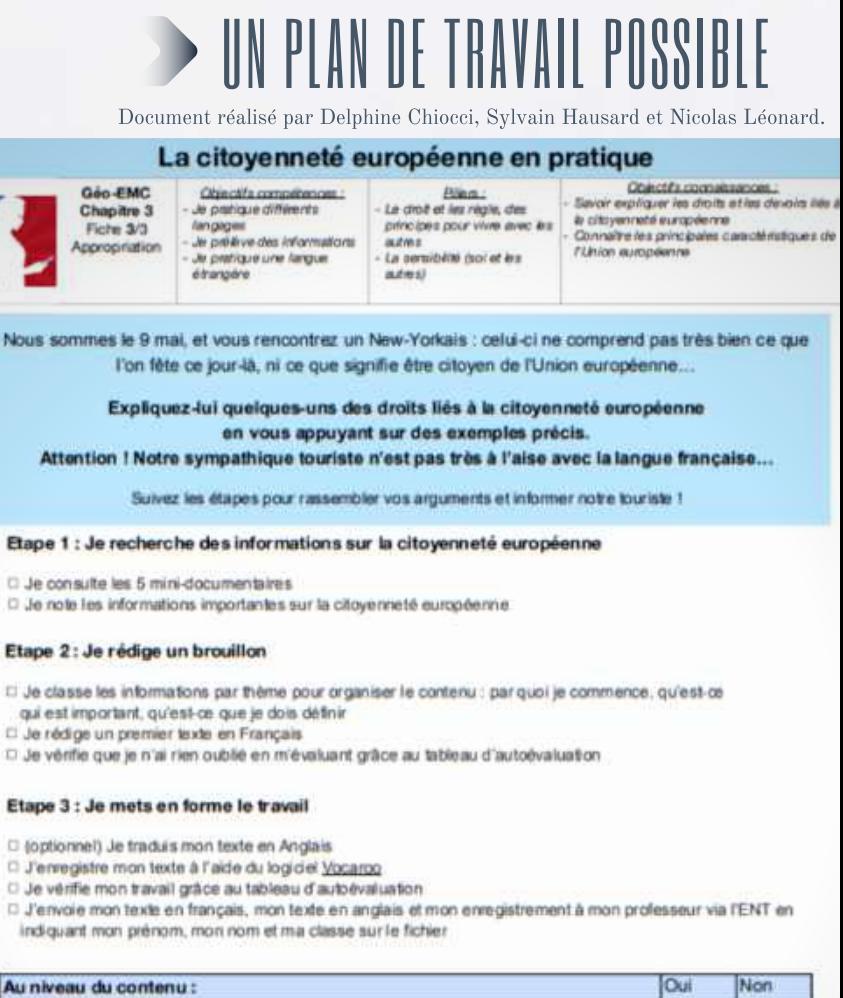

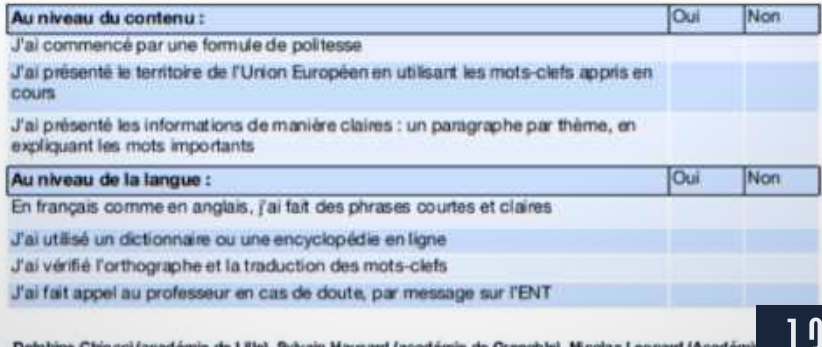

<u>| 1</u>

### En distanciel « synchrone » : la tâche complexe collaborative, à distance et en groupe, via Ma classe à la maison

Cette deuxième expérience explore les possibilités de l'oral à distance, collaboratif cette fois. Elle prend place au sein d'une séquence de géographie portant sur les aménagements des territoires ultra-marins. Comme la tâche portait sur plusieurs territoires, distribués à des groupes d'élèves amenés à travailler ensemble, le choix de l'outil s'est porté sur « Ma Classe à la [Maison](https://www.cned.fr/maclassealamaison) ». Tout l'enjeu résidait donc dans la transformation d'une classe virtuelle en « groupes virtuels », une possibilité offerte par l'application du CNED.

Les élèves ont reçu, avant la séance, un padlet contenant des documents, le thème alloué à chacun. Ils devaient commencer, en autonomie, à prélever des informations sur leur territoire. La séance a duré en tout trois heures : le rythme intermittent a permis de conserver la concentration et la motivation des élèves. Les deux premières heures ont été consacrées à un travail de groupe, avec des binômes et trinômes d'élèves constitués par le professeur. Après le rappel des consignes dans la « salle principale », les équipes ont rejoint les « groupes » créés sur le logiciel avant le début de la séance. Le professeur, en fonction d'administrateur, peut alors déplacer les élèves dans chacune des « salles » privées : ils ne peuvent pas en sortir, mais l'administrateur peut passer facilement d'une salle à l'autre. Les élèves ont comparé les informations prélevées, créé

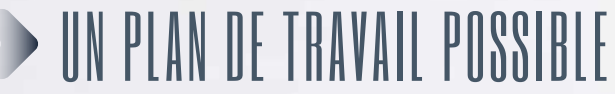

Document réalisé par Delphine Chiocci, Sylvain Hausard et Nicolas Léonard.

#### Coopère pour présenter ton TUM !

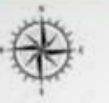

Géo chap. 5 Objectif de la situation problématisée yonality has specificities des avvitoires uitr res français<br>spendre comment /Etid aménage ces<br>tores pour remédier aux problèmatiqu Projet confiné res pour remédier aux problématques mulls mornateurs

Objectifs compétences : ver des informations Travailler en groupe ou en équipe S'exprimer à l'oral

La fin d'année approche, quoi de mieux qu'un défi en géographie ? Vous avez pleins de compétences, il est l'haure de les tester de manière originale

- Vous avez deux heures avant de passer à l'oral pour présenter un aménagement d'un territoire ultramarin. Pas de panique, vous ne serez pas tout seul ! Votre coéquipier vous attend à 374 km du collège.

#### Etape 1 : Avant de rencontrer mon nouvel équipier, je me prépare :

D J'ouvre le Padlet et prends connaissance du territoire d'outremer qui m'a été attribué :

https://paclet.com/delphine\_chipoci/croquetontum

Our identifie le nouvel aménagement de ce territoire

C.Je prélève des informations pertinentes sur cet aménagement.

#### Etape 2 : 90 minutes, mais que de choses à faire !

C Nous faisons connaissance mais nous ne bavardons pas trop longtemps.

D'Nous échangeons les informations trouvées en élaborant une carte mentale.

D'Nous réfléchissons à l'organisation de notre diaporama (photos, texte...) et à la structure de notre oral. C'Nous envoyons notre diaporama à l'un des deux enseignants ou nous le déposons sur "Ma classe à la

#### Etape  $3:30$  minutes avant le « show »!

maison'

O Nous répartissons équitablement le temps de parole

C Nous nous entraînons pour notre oral en nous chronométrant.

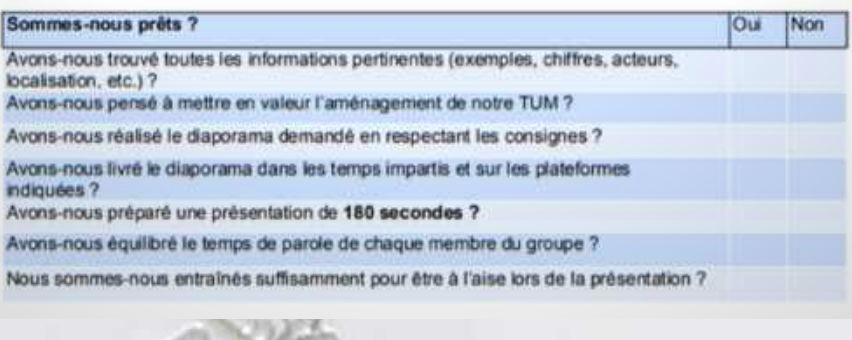

Un tuto vidéo : découvrir la fonction « groupe de travail » sur « Ma classe à la maison », par Marjorie Diana (académie [d'Aix-Marseille\)](https://www.youtube.com/watch?v=Zh2eD02mcfg&feature=youtu.be) le scénario de leur présentation orale ainsi qu'un diaporama de support. Ils ont dû s'entraîner car l'oral était soumis à la contrainte des 180 secondes (inspiré de "Ma thèse en 180 secondes").

SUITE<sup>1</sup>

Par Delphine

TRAVAILLER L'ORAL

EN DISTANCIEL ?

**Chiocci** 

À la fin de ces deux heures, les élèves ont été réintégrés à la salle principale, pour une troisième heure consacrée aux passages des groupes à l'oral, avec reprise commune. Chacun d'entre eux pouvait ainsi apporter des critiques constructives ou souligner ce qu'il avait apprécié dans les présentations de chacun des groupes.

Cette séance a été très appréciée par les élèves : tous les groupes ont été opérationnels, et ont rendu des productions d'une qualité appréciable. Les consignes ont été respectées : le challenge du temps limité, mais aussi le maniement de ces outils numériques, ont permis un partage des tâches efficace et une focalisation sur l'essentiel du sujet. À la fin de la séance, un diaporama général avec les productions de chaque groupe et la correction du professeur a été transmis, faisant office de « livret » consultable.

Ce type de travail peut sembler effrayant au premier abord, pour le professeur comme pour les élèves. Il nécessite une certaine aisance avec le logiciel de classe virtuelle, même si les réglages sont assez simples, afin de pallier les problématiques bien connues (que faire en cas de déconnexion d'un élève, comment réagir rapidement pour le réintégrer dans un groupe, etc.). Les élèves quant à eux doivent être habitués à utiliser la classe virtuelle, notamment les fonctions de présentation (charger un diaporama, partager les écrans, « lever la main », couper et allumer les micros).

Pour réaliser une séance similaire, il peut être judicieux de travailler avec d'autres collègues : cette expérience a ici été menée avec trois professeurs, et le fait d'être à plusieurs collègues nous a permis de nous relayer auprès des élèves, en passant régulièrement de groupe en groupe, sans les laisser seuls trop longtemps, ce qui a contribué à les rassurer sans leur ôter la part d'autonomie nécessaire. 14

#### **Des compétences difficiles à travailler en distanciel ?**

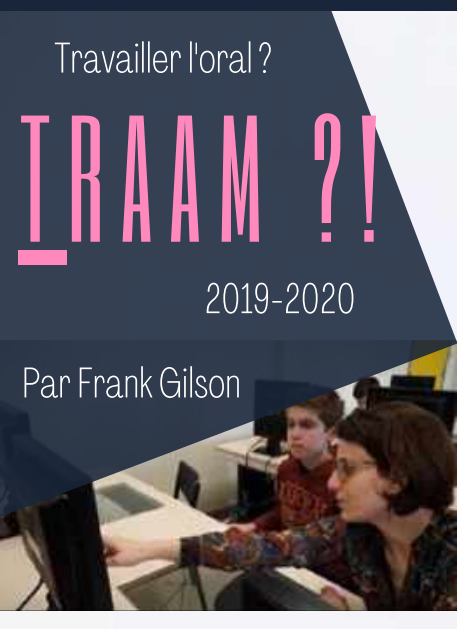

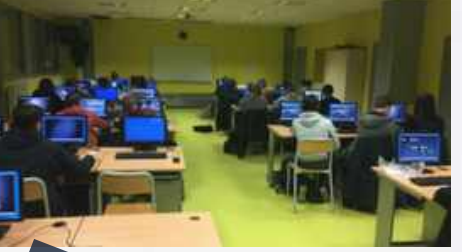

 $\prod_{\alpha} \prod_{\beta} \prod_{\beta} \prod_{\beta} \prod_{\beta} \prod_{\beta} \prod_{\beta} \prod_{\beta}$ 

num@

RESSOURCES<br>RESSOURCES

INCONTOURNABL ES

Les travaux académiques mutualisés sont un dispositif piloté par la direction du numérique (DNE) du Ministère de l'éducation nationale. Cette année, comme depuis plusieurs années, un groupe de professeurs d'histoire-géographie propose des scénarios mobilisant le numérique dans nos disciplines. A retrouver sur le site académique !

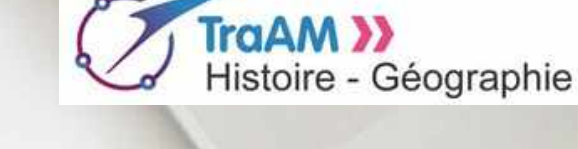

Le bilan [annuel](http://heg.discipline.ac-lille.fr/enseigner/ressources-usages-du-numerique/traam/bilan-academique-traam-2019-2020-academie-lille.pdf)

### DIFFÉRENCIATION PEDAGOGIQUE ET PRODUCTION ORALE

Sur le site [disciplinaire](http://heg.discipline.ac-lille.fr/enseigner/ressources-usages-du-numerique/traam/les-traam-en-histoire-geographie-2019-2020) !

Durant l'année scolaire 2019-2020, les membres du groupe TraAM ont produit six propositions pédagogiques concernant cette thématique ! Le bilan annuel revient notamment sur les modalités pratiques de mise en place des travaux impliquant l'oral.

Pour terminer ce numéro, nous relayons sur cette page quelques ressources très importantes sur internet, réalisées le plus souvent dans le contexte de la continuité pédagogique. Leur pérennité sur le web réside aussi dans la possibilité d'un nouveau recours nécessaire, si la situation sanitaire devait l'exiger au cas par cas... à l'échelle des territoires, des bassins, des établissements.

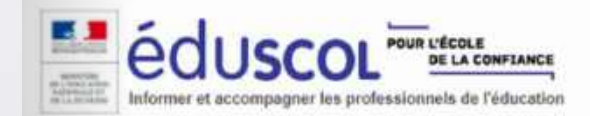

#### Le plan de continuité [pédagogique.](https://eduscol.education.fr/cid152893/rentree-scolaire-2020-plan-de-continuite-pedagogique.html)

La fiche Edusol sur [l'enseignement](https://cache.media.eduscol.education.fr/file/RS2020/22/3/Fiche-1.5_Annexe1-Enseignement-hybride_1309223.pdf) hybride.

Le portail Eduscol propose un dossier complet sur la continuité [pédagogique.](https://eduscol.education.fr/pid39543/continuite-pedagogique.html) Reprenant des éléments généraux sur la mise en place d'un enseignement à distance, la page détaille des exemples de supports possibles et recense l'ensemble des pages académiques concernant ce sujet.

Le service [Edubase](https://edubase.eduscol.education.fr/) a ajouté un nouveau critère de sélection dans sa base de scénarios : un tag "continuité pédagogique" !

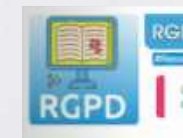

RGPD et continuité pédagogique

La DANE de [l'Académie](https://dane.ac-lyon.fr/spip/RGPD-et-continuite-pedagogique) de Lyon propose depuis le printemps un dossier très complet sur les règles du Réglement Général sur la Protection des Données, en temps de continuité pédagogique. Des outils sont passés au crible de la RGPD pour mieux orienter et conseiller les professeurs.

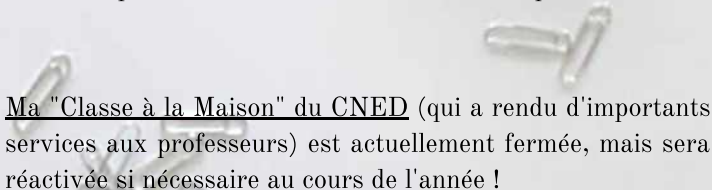

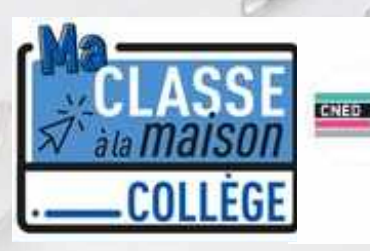

Tweet épinglé CNED @cned - 27 août

#Rentree2020 : le dispositif #MaClasseALaMaison pourra être mis en place si l'évolution de la situation sanitaire le nécessite, département par département, avec une solution entièrement sécurisée de classes virtuelles

 $\frac{1}{11}$  $\frac{1}{11}$  $\frac{1}{11}$ 

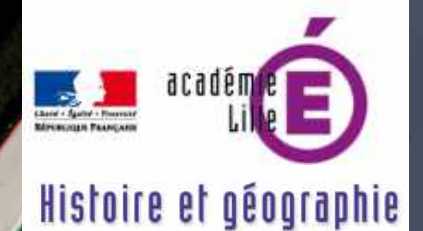

#### **Dernières publications sur le site académique d'histoire-géographie :**

Les scénarios [pédagogiques](http://heg.discipline.ac-lille.fr/enseigner/ressources-niveau-programme/ressources-academiques/propositions-du-groupe-lycee) produits par le groupe Lycée. Les [scénarios](http://heg.discipline.ac-lille.fr/enseigner/ressources-usages-du-numerique/traam/les-traam-en-histoire-geographie-2019-2020) TraAM et le bilan annuel du groupe TraAM. De nouveaux scénarios pour [l'enseignement](http://heg.discipline.ac-lille.fr/enseigner/ressources-niveau-programme/ressources-academiques/propositions-pedagogiques-enseignement-de-specialite-hggsp-terminale-1) de spécialité HGGSP (terminale).

## Édubase

**Pour trouver de nouveaux scénarios [pédagogiques...](https://edubase.eduscol.education.fr/)**

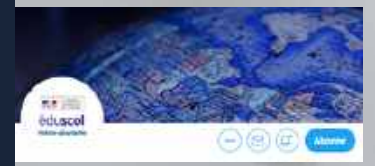

**Eduscol hg sur [Twitter.](https://twitter.com/eduscol_HG) Pour suivre l'actualité de nos [disciplines...](https://twitter.com/eduscol_HG)**

#### Histoire et géographie

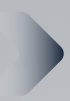

**SE FORMER** 

**Le portail [académique](http://heg.discipline.ac-lille.fr/) de nos disciplines...**

# num@lille<sup>hg</sup>

- Nous remercions les contributeurs du site disciplinaire et les auteurs mentionnés dans ce **bulletin pour leurs travaux respectifs : Laurent** Fillion, Nicolas Gaude, Caroline Jouneau-Sion, Grégory Michnik.
- Membres du groupe numérique 2020-2021 : Jauris Cichanski, Delphine Chiocci, Frank Gilson (référent TraAM HG), Vincent Guffroy, Nathalie Jovenet, Romain Kalisz, Nicolas Kessler, Manuel Péro, Morgane Philippot, Dimitri Saputa . Coordination : Sébastien Lambert (IAN HG).
- Pilotage : Stéphane Henry, IA-IPR.
- Adresse d'hébergement du bulletin numérique numalille hg n°8 : http://heg.discipline.ac [lille.fr/enseigner/ressources-usages-du-numerique/le](http://heg.discipline.ac-lille.fr/enseigner/ressources-usages-du-numerique/le-bulletin-numerique/)bulletin-numerique/
	- Parmi les anciens numéros [thématiques](http://heg.discipline.ac-lille.fr/enseigner/ressources-usages-du-numerique/le-bulletin-numerique/) :
		- Numalille hg n<sup>o</sup>7 spécial : "Enseigner la ville et les espaces grâce au numérique.
		- Numalille hg n<sup>o</sup>5 spécial "Le numérique et les écrits des élèves".
		- Numalille hg n<sup>o</sup>4 spécial "Jeu d'évasion".

16